part of eex group

# > epexspot

CTS++ Trader User Guide

Author: EPEX SPOT 19.04.2022

Version: 12

| latra du a         | tion                                         | C        |
|--------------------|----------------------------------------------|----------|
| Introduc<br>1.     |                                              | 6<br>6   |
| 2.                 | Best practice<br>User account lockout policy | 7        |
| 2.<br>3.           | Connection                                   | 7        |
| 3.1                | Rules                                        | 7        |
| 3.1.1              | Password rules                               | 7        |
| 3.2                | Connection                                   | 7        |
| 3.3                | Password initialization                      | 8        |
| 3.4                | Password modification                        | 9        |
| 3.5                | Disconnect                                   | 10       |
| 4.                 | Trading session                              | 11       |
| 4.1                | Trader global view                           | 11       |
| 4.1.1              | Overview                                     | 11       |
| 4.1.2              | Screen layout                                | 11       |
| 4.1.2.1            | Header panel                                 | 11       |
| 4.1.2.2            | Grid panel                                   | 11       |
| 4.1.2.3            | Action panel                                 | 12       |
| 4.1.2.4            | Log panel                                    | 12       |
| 4.2                | Order entry and portfolio set up             | 13       |
| 4.2.1              | User read/write permission                   | 13       |
| 4.3                | Linear order                                 | 14       |
| 4.3.1              | Stepwise linear order characteristics        | 14       |
| 4.3.1.1            | Example: Stepwise Curve                      | 15       |
| 4.3.2              | Linear order management screen               | 16       |
| 4.3.2.1            | Overview                                     | 16       |
| 4.3.2.2            | Screen layout                                | 16       |
| 4.3.2.3            | Header panel                                 | 16       |
| 4.3.2.4            | Grid panel                                   | 17       |
| 4.3.2.5            | Action panel                                 | 17       |
| 4.3.3              | Linear order file import                     | 17       |
| 4.3.3.1            | File name / format                           | 17       |
| 4.3.3.2            | File content                                 | 17       |
| 4.3.4              | Examples                                     | 19       |
| 4.3.4.1            | Submit a linear order                        | 19       |
| 4.3.4.2            | Modify a linear order                        | 19       |
| 4.4                | Block order                                  | 19       |
| 4.4.1              | Block order characteristics                  | 19       |
| 4.4.1.1            | Block Order Global Description               | 19       |
| 4.4.1.2<br>4.4.1.3 | Linked Family Block Order Description        | 19       |
| 4.4.1.3            | Loop Block Order description                 | 20<br>20 |
| 4.4.1.4            | Curtailable Block Order description          | 20       |
| 4.4.2.1            | Block order management screen<br>Overview    | 22       |
| 4.4.2.2            | Screen layout                                | 22       |
| 4.4.2.3            | Header panel                                 | 22       |
| 4.4.2.4            | Grid panel                                   | 23       |
| 4.4.2.5            | Action panel                                 | 24       |
| 4.4.3              | Block order file import                      | 24       |
| 4.4.3.1            | File name / format                           | 24       |
| 4.4.3.2            | File content                                 | 25       |
| 4.4.4              | Examples                                     | 27       |
| 4.4.4.1            | Submit block order (s)                       | 27       |
| 4.4.4.2            | Modify block order (s)                       | 28       |
| 4.4.5              | Modify Block Order Rule                      | 28       |
| 5.                 | Quantity limits                              | 29       |
| 5.1.1              | Overview                                     | 29       |
| 5.1.2              | Screen layout                                | 29       |
| 5.1.3              | Accessibility of data                        | 30       |
| 6.                 | Market results                               | 31       |
| 6.1.1              | Overview                                     | 31       |
| 6.1.2              | Screen layout                                | 31       |
| 6.1.2.1            | Header panel                                 | 31       |
|                    |                                              |          |

| 6.1.2.2 | Grid panel                | 32 |
|---------|---------------------------|----|
| 7.      | Reports                   | 34 |
| 7.1     | Trade report              | 34 |
| 7.1.1   | File name/format          | 34 |
| 7.1.2   | File content              | 35 |
| 8.      | Daylight saving time      | 38 |
| 8.1     | March short day (Summer)  | 38 |
| 8.1.1   | For DAILY Auction         | 38 |
| 8.2     | October long day (Winter) | 38 |
| 8.2.1   | For DAILY Auction         | 38 |
| 9.      | Appendix A: Help desk     | 38 |

#### Summary

| Related process            |                                                                                             |
|----------------------------|---------------------------------------------------------------------------------------------|
| Objective of the procedure | Describe actions to be taken by CTS++ user to participate the<br>Frequency response Auction |
| Concerned persons          | Frequency response auction Participants                                                     |

#### **Historical of the document** (Update must be performed after any modification of the process)

| Evolution | Date       | Version | Author    | Comments                                                                                                    |
|-----------|------------|---------|-----------|----------------------------------------------------------------------------------------------------|
| Creation  | 31/07/2019 | 1.0     | EPEX SPOT |                                                                                                    |
| Update    | 10/12/2019 | 2.0     | EPEX SPOT | Include description of quantity limits<br>and updated with screenshots                                                                                                    |
| Update    | 24/02/2020 | 3.0     | EPEX SPOT | Include description of Trade Report and<br>Market Results Screen                                                                                                    |
| Update    | 09/06/2020 | 4.0     | EPEX SPOT | Include user account lockout policy and update the screenshots of various screens                                                                                                    |
| Update    | 30/09/2020 | 5.0     | EPEX SPOT | Include the adjusted Disconnect<br>behaviour<br>Update the screen layout of several<br>screens due to change in screen name<br>display<br>Include the additional column "User" in<br>the Log panel of the Trader Global View<br>Include the pagination feature for<br>Trader Global View and Quantity Limit<br>screen<br>Include the information about<br>availability of Quantity Limit data for the<br>upcoming auctions |
| Update    | 03/11/2020 | 6.0     | EPEX SPOT | Removed the references about<br>unavailable features which were in<br>disabled buttons and the update on<br>corresponding layout<br>Include the overview about user<br>read/write permissions                                                                                                    |
| Update    | 03/05/2021 | 7.0     | EPEX SPOT | Adjust the introduction to indicate about<br>the operation about Weekly and Daily<br>frequency response auction<br>Update the screen layout and screen<br>description for Quantity Limit Screen                                                                                                    |
| Update    | 03/06/2021 | 8.0     | EPEX SPOT | Update the market result screen<br>disclaimer message by making it<br>generic enough to cover both weekly<br>and daily auction                                                                                                    |

| Update | 03/06/2021 | 9.0  | EPEX SPOT                                                                    | Include Loop Block Order (C88) details                                                                                                    |
|--------|------------|------|------------------------------------------------------------------------------|----------------------------------------------------------------------------------------------------|
| Update |            |      | Include Day light saving time specifies for Frequency Response Daily auction |                                                                                                    |
| Update | 19/11/2021 | 11.0 | EPEX SPOT                                                                    | Remove FRA Weekly auction<br>references as per FRA Weekly phase<br>out - including the removal of the<br>disclaimer message in the market<br>results screen |
| Update | 19/04/2022 | 12.0 | EPEX SPOT                                                                    | Elaborate block and linear orders<br>functionalities                                                                                                    |

Current version must be designated with grey background

## Introduction

The operations of the Frequency Response auction market mainly consist of the management of daily auctions relying on the CTS++ trading system.

The aim of this document is to describe the CTS++ principles for its users.

## 1. Best practice

We recommend clearing the cache of the web browser's before login to CTS++ Trading Platform after each update of the platform. This is to avoid any login issues that might cause due to web browser's cache or display issues.

Please find below the steps to clear cache in several web browsers.

#### Google Chrome Web Browser (version 75.0.3770.100 was used to compile this checklist):

- 1. Open Chrome
- 2. At the top right, click More
- 3. Click More tools > Clear browsing data.
- 4. At the top, choose a time range. To delete everything, select **All time**.
- 5. Next to "Cookies and other site data" and "Cached images and files," check the boxes.
- 6. Click Clear data.

#### Mozilla Firefox Web Browser (version 67.0.4 was used to compile this checklist):

- 1. Open Firefox
- 2. Click the menu button = and select **Options**
- 3. Select the Privacy & Security panel
- 4. In the Cookies and Site Data section, click Clear Data...
- 5. Remove the check mark in front of Cookies and Site Data.
- 6. With Cached Web Content check marked, click the Clear button
- 7. Close the **about:preferences** page. Any changes you've made will automatically be saved.

#### Microsoft Edge web browser (version 44.18362.449.0 was used to compile this checklist)

- 1. Open Microsoft Edge
- 2. Click on the menu button and select **Settings**
- 3. Select Privacy & security panel
- 4. In section "Clear browsing data", click on "Choose what to clear"
- 5. Ensure that "Cookies and saved website data" and "Cached data and files" are ticked
- 6. Click on "Clear"

## 2. User account lockout policy

Please note the below user account lockout policies

- After 3 failed connection attempts due to invalid credentials, user will be temporarily banned for 5 minutes.
- After the temporary ban is removed and if user failed to connect to CTS++ due to invalid credentials in next 2 attempts, then user account is permanently locked out.
   In this case, please contact Market Operations Team [see Appendix A] to unlock the user account.

## 3. Connection

## 3.1 Rules

### 3.1.1 Password rules

| S.No | Rule Description                                                                                                    |
|------|----------------------------------------------------------------------------------------------------|
| 1    | <ul> <li>Password must have:</li> <li>a minimum of 8 characters</li> <li>a maximum of 128 characters</li> <li>a minimum of one capital letter</li> <li>a minimum of one small letter</li> <li>a minimum of 1 digit</li> <li>a minimum of 1 special sign (space,!#\$%&amp;'()*+,;=?@[]^_`{}~\/"   :&lt;&gt;)</li> <li>First character and last character must not be space</li> </ul> |
| 2    | Last 5 passwords cannot be reused                                                                                                    |
| 3    | Maximum password age = 90 days                                                                                                    |

## 3.2 Connection

The "**Connect**" screen contains the below listed fields which allows the authorized user to access the CTS++ Trading Platform to do their trading activities for an auction day if the credentials provided are valid

- Login Name: User must enter their email address in this field (ex: dummyuser@dummy.com)
- **Password:** User must enter their password. Password will not visible as a plain text in this field. It will be displayed in the format ••••••

Once the Login Name and Password are provided in the respective fields, user must click on "CONNECT" button available in the screen

- CTS++ will authenticate the user credentials provided. If the authentication is successful, then user will be navigated to the CTS++ Trading Platform Main Screen
- Else if the authentication is unsuccessful, then CTS++ will displayed the respective error message screen (see below example)

|                         | CTS++                                                                                                    |
|-------------------------|----------------------------------------------------------------------------------------------------|
|                         | Login Name *                                                                                                    |
| national <b>gridESO</b> | CONNECT Reset Password<br>The personal data collected by EPEX SPOT SE are subject to computerised processing to register<br>your company in EPEX SPOT CTS FRA. In accordance with the clauses of amended Act n*78-17 of 6th<br>January 1978 relative to information technology, files and freedom, the user is entitled to access,<br>amend and delete data concerning him or her by sending an e-mail to : cts-fra-<br>operation@epexspot.com. Politics of personal data protection |
|                         |                                                                                                    |

At any given point of time, an authorized user can request for new password from CTS++ which will then allow the user to set a new password by clicking on the option <u>Reset Password</u> [*Please refer to 1.3 for more details about this screen*]. This feature is available in CTS++ to allow the user to change his/her password in case if they forgot the current password or if they have any security concerns with the current password.

In the bottom level, there is a disclaimer displayed. This disclaimer is notifying the user who is using the CTS++ about the mandatory policies on Personal Data Protection as per the law. By connecting to CTS++ Trading Platform means user has agreed with this policy conditions. In order to read the detailed conditions please click on link <u>Politics of personal data</u> <u>protection</u> available in the screen.

## 3.3 Password initialization

When a user clicks on the option <u>Reset Password</u> in the Connection screen, CTS prompts a screen to enter user login for which password reset is desired.

Once user's email address is provided in the respective field, user must click on "Submit button" available in the screen. CTS++ will send an email to the user, which contains a hyperlink to a screen where a new password can be set.

In this screen, the user must key in the new password twice to prevent typo and click on "SUBMIT" button. Next connection to CTS++ must be done with the new password. Please see Password rules described part 3.1.1.

|                         | Receive New Password per Email                                                                                                    |
|-------------------------|----------------------------------------------------------------------------------------------------|
|                         | Please indicate your email address below and click on validate.<br>You will receive an email with a link to set a new password.<br>example@example.com * |
| national <b>gridESO</b> | SUBMIT                                                                                                    |
|                         |                                                                                                    |

## 3.4 Password modification

User can modify its password once the user is connected to CTS++.

In order to modify the password, please click on the arrow mark **mark** available next to the username and click on the option **"ModifyPassword"**.

User must fill in the current password, and new password twice to prevent typo; user must click then on "SUBMIT" button. Next connection to CTS++ must be done with the new password. Please see Password rules described part 3.1.1.

| nationalignid | TRADING | LIMITS | AUCTION | BACK OFFICE                    | CONNECTIONS       |                  |   | EPEXSPOT-U01 -                          |
|---------------|---------|--------|---------|--------------------------------|-------------------|------------------|---|-----------------------------------------|
|               |         |        |         | minimum of 1<br>First characte | st have a minimum |                  | 0 | ModifyPasswert<br>About CTS++<br>Logost |
|               |         |        |         |                                |                   | Current Password |   |                                         |
|               |         |        |         |                                |                   | New Password     |   |                                         |
|               |         |        |         |                                |                   | Confirm Password |   |                                         |
|               |         |        |         |                                |                   | internet         |   | E                                       |
|               |         |        |         |                                |                   |                  |   |                                         |
|               |         |        |         |                                |                   |                  |   |                                         |
|               |         |        |         |                                |                   |                  |   |                                         |
|               |         |        |         |                                |                   |                  |   |                                         |
|               |         |        |         |                                |                   |                  |   |                                         |
|               |         |        |         |                                |                   |                  |   |                                         |

## 3.5 Disconnect

Once user is connected to CTS++ trading platform, user can be disconnected by clicking on "Logout" which is available EPEX

in the top right corner web page

On a successful disconnection, user will be redirected to the "Connect" screen with the message "You are disconnected successfully".

Ψ.

About CTS++

| national <b>gridESO</b> | CTS++                                                                                                    |
|-------------------------|----------------------------------------------------------------------------------------------------|
|                         | Login Name * Password * CONNECT: Reset Password © You are disconnected successfully                                                                                                    |
|                         | The personal data collected by EPEX SPOT SE are subject to computerised processing to register<br>your company in EPEX SPOT CTS FRA. In accordance with the caluses of amended Act 778-17 of 6th<br>January 1937 relative to intomation and intervolony. These is entitled to access,<br>amend and delete data concerning him or her by sending an e-mail to : cts-fra-<br>operation/pepexspot.com. Publics of personal data protection |

## 4. Trading session

## 4.1 Trader global view

### 4.1.1 Overview

| Screen Name     | rading > Trader Global View                                                           |  |  |  |  |  |  |  |
|-----------------|---------------------------------------------------------------------------------------|--|--|--|--|--|--|--|
| Purpose         | View the auction status by the trader                                                 |  |  |  |  |  |  |  |
|                 | View market results                                                                   |  |  |  |  |  |  |  |
|                 | • View linear or block order(s)                                                       |  |  |  |  |  |  |  |
|                 | View Logs                                                                             |  |  |  |  |  |  |  |
| Accessible by   | TRADER                                                                                |  |  |  |  |  |  |  |
| Accessible from | By default, Trader Global View screen is displayed after the TRADER user is connected |  |  |  |  |  |  |  |
|                 | to CTS++                                                                              |  |  |  |  |  |  |  |

### 4.1.2 Screen layout

The screen layout consists of four sections:

- (1) : <Header> Panel
- (2) : <Grid> Panel
- (3) : <Action> Panel
- (4) : <Log> Panel

|                                                         |                     |                  |               |                  |                 | NGE              | ESO-U01 |  |  |
|---------------------------------------------------------|---------------------|------------------|---------------|------------------|-----------------|------------------|---------|--|--|
| Trading > Trader Global View                            |                     |                  |               |                  |                 |                  |         |  |  |
| From Auction Date To Auction Date 2021-11-19 2021-12-02 |                     |                  |               |                  |                 |                  |         |  |  |
| Auction Date Time                                       | Participant -       | Auction Status - | Portfolio 👻 🕇 | Linear Order 👻 🕇 | Block Order 👻 🕇 | Market Results - |         |  |  |
| FRA-Daily 2021-12-02 10:00:00 (GMT/BST)                 | NGESO               | OBK Open         | 0/1           | 0                | 0               | None             |         |  |  |
| ✓ SHOW LINEAR ORDER SHOW BLOCK ORDER                    | SHOW MARKET RESULTS |                  |               |                  |                 |                  |         |  |  |
|                                                         |                     |                  |               |                  |                 |                  |         |  |  |
| Date Time (UTC)                                         |                     | User             |               | Message          | Log             |                  |         |  |  |
| No data found                                           |                     |                  |               |                  |                 |                  |         |  |  |
| < >                                                     |                     |                  |               |                  |                 |                  |         |  |  |

#### 4.1.2.1 Header panel

This panel consists of below fields where user can select the auction date range to view the auction session(s)

- From Auction Date: Auction date starting from when user wants to view the list of auction session(s)
- To Auction Date: Auction date until when user wants to view the list of auction session(s)

#### 4.1.2.2 Grid panel

This panel contains the list of all auction sessions based on the filter criteria selected in the **Header** panel. The below describes each field in the Grid panel.

| Field Name | Description | Example |
|------------|-------------|---------|
|            |             |         |

| Auction Date Time | Auction date and time of the corresponding   | FRA-Daily 2019-04-19 10:00 |  |  |  |
|-------------------|----------------------------------------------|----------------------------|--|--|--|
|                   | auction session in GMT/BST time zone         | (GMT/BST)                  |  |  |  |
| Participant       | Name of the participant                      | MEMBER                     |  |  |  |
| Auction Status    | Status of the corresponding auction session  | OBK Open                   |  |  |  |
|                   |                                              |                            |  |  |  |
|                   | OBK Open: Order book is open, and user       |                            |  |  |  |
|                   | can submit/delete/modify the orders          |                            |  |  |  |
|                   | OBK Closed: Order book is closed, and user   |                            |  |  |  |
|                   | can no longer submit/delete/modify the       |                            |  |  |  |
|                   | orders                                       |                            |  |  |  |
| Portfolio         | Display number of portfolios with at least   | 4/5                        |  |  |  |
|                   | one active order / Total number of active    |                            |  |  |  |
|                   | portfolios of the corresponding user         |                            |  |  |  |
| Linear Order      | Display the total number of active linear    | 4                          |  |  |  |
|                   | orders of the corresponding auction session  |                            |  |  |  |
| Block Order       | Display the total number of active block     | 0                          |  |  |  |
|                   | orders of the corresponding auction session  |                            |  |  |  |
| Market Results    | Display the market result publication status | None                       |  |  |  |
|                   |                                              |                            |  |  |  |
|                   | None: Market results are not published       |                            |  |  |  |
|                   | Available: Market results are published, and |                            |  |  |  |
|                   | user can view the results in the trading     |                            |  |  |  |
|                   | system                                       |                            |  |  |  |

#### 4.1.2.3 Action panel

This panel consists of several buttons as listed below

- **Show Linear Order:** Allows the user to open the Linear Order Management screen. If user does not have permission to submit linear order, then the user is not allowed to open the Linear Order Management screen
- Show Block Order: Allows the user to open the Block Order Management screen. If user does not have permission to submit block order, then the user is not allowed to open the Block Order Management screen
- Show Market Results: Allows the user to open the Market Results screen

#### 4.1.2.4 Log panel

This panel displays the notifications related to order submission, order deletion, order modification

- **Date Time (UTC):** Displays server date and time for each log message in the format yyyy-mm-ddThh:mm:ss.sssZ and in the time zone UTC
- User: Display the username who triggered the action
- **Message Log:** Displays the log messages. CTS display the logs in the descending order of Date Time (UTC) from top to bottom

>epexspot

If there are more than 15 rows displayed, the user can navigate to different pages by using the pagination feature as displayed below to view next set of data:

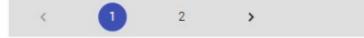

## 4.2 Order entry and portfolio set up

In order to submit any type of orders (linear or block orders) via the CTS++ platform, an authorized CTS++ user must have:

- at least one active portfolio with:
  - The general read/write permission
  - The permission to submit an order on the corresponding bidding level
  - If relevant for the traded bidding level (\*1):
    - Permission to submit block order (Classic Block Order (C01), Linked Family (C02), Loop Block Order (C88))

Please contact our **Market Operations Team [see Appendix A]** to double check your user and portfolio settings if required.

### 4.2.1 User read/write permission

Please find below the details on user permissions management within CTS++

If the user is having **WRITE** permission for the corresponding (Portfolio, Bidding Level) combination, then

- Users can submit, modify or delete orders
- Users can view the submitted orders, quantity limits, and the market results
- Users can view the auction session information displayed in the Trader Global View screen

If the user is having **READ** permission for the corresponding (Portfolio, Bidding Level) combination, then

- Users can view the submitted orders, quantity limits, and the market results
- Users can view the auction session information displayed in the Trader Global View screen

<sup>&</sup>lt;sup>1</sup> (\*) the corresponding bidding level must be configured to allow the user to submit a specific order type (ex: Classic Block Order (C01), Linked Family (C02), Loop Block Order (C88)).

## 4.3 Linear order

### 4.3.1 Stepwise linear order characteristics

A linear order is related to a bidding level, a portfolio and a set of periods. For each of these periods, the linear order is related to a curve which defines for each price between the minimum and maximum prices of the market the willingness to buy or sell a certain amount. The characteristics of a stepwise curve are following:

- A stepwise order is defined by *n* (price, quantity) couples between the minimum price (P<sub>min</sub>) and the maximum price (P<sub>max</sub>): [(P<sub>min</sub>,Q<sub>1</sub>), ..., (P<sub>max</sub>, Q<sub>n</sub>)]
- For any couple (P<sub>i</sub>,Q<sub>i</sub>), (P<sub>i+1</sub>,Q<sub>i+1</sub>) within this list we have either:
  - $\circ \quad P_i < P_{i+1} \text{ and } Q_i = Q_{i+1}$

or

 $\circ \quad P_i = P_{i+1} \text{ and } Q_i > Q_{i+1} \text{ excluding } P_{min}, P_{max}$ 

Purchase quantities are indicated with positive values (Q>0). Sale quantities are indicated with negative values (Q<0).

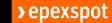

#### 4.3.1.1 Example: Stepwise Curve

Please see below for a stepwise curve construction for the combination of (Portfolio, Bidding Level, Period)

| Portfolio | <b>Bidding Level</b> | Period 1P | 1 | IV  | 2Р   | 2V  | 3P   | 3V | 4P   | 4V | 5P   | 5V | 6P    | 6V | 7P    | 7V | 8P      | 8V | 9P    | 9V | 10P | 10V |
|-----------|----------------------|-----------|---|-----|------|-----|------|----|------|----|------|----|-------|----|-------|----|---------|----|-------|----|-----|-----|
| P1        | LFS                  | 1         | 0 | 100 | 2.71 | 100 | 2.71 |    | 5.00 |    | 5.00 | 80 | 10.12 | 80 | 10.12 | 5  | 5 15.41 | 55 | 15.41 | 10 | 20  | 10  |

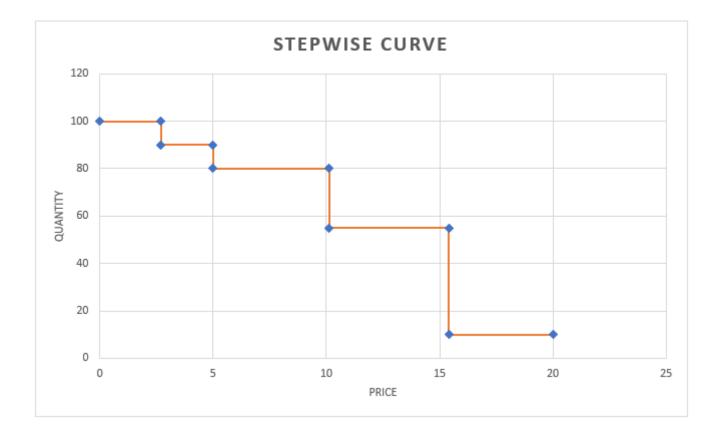

### 4.3.2 Linear order management screen

#### 4.3.2.1 Overview

| Screen Name     | Trading > Linear Order Management |  |  |  |  |  |  |
|-----------------|-----------------------------------|--|--|--|--|--|--|
| Purpose         | Submit linear orders              |  |  |  |  |  |  |
|                 | Delete All linear orders          |  |  |  |  |  |  |
|                 | Modify linear orders              |  |  |  |  |  |  |
|                 | View linear orders                |  |  |  |  |  |  |
| Accessible by   | TRADER                            |  |  |  |  |  |  |
| Accessible from | Trader Global View                |  |  |  |  |  |  |

#### 4.3.2.2 Screen layout

The screen layout consists of three sections:

- (1) : <Header> Panel
- (2) : <Grid> Panel
- (3) : <Action> Panel

|     | Ression: 2022-05-10 10:00<br>very Period: 2022-05-10 2 |                |                | Period Duration: 240 min<br>Last Delivery Period: 2022-05-11 23:00 (GMT/BST) |           |          |      |        |      |        |      |      |        |    |
|-----|--------------------------------------------------------|----------------|----------------|------------------------------------------------------------------------------|-----------|----------|------|--------|------|--------|------|------|--------|----|
|     | Portfolio +                                            | BiddingLevel + | Orderlid 👻     | Version +                                                                    | User ID 👻 | Period • | 1P   | 11     | 2P   | 2V     | ЗP   | 3V   | 4P     | 4  |
| 1   | PORT=T02                                               | DCL:           | 10000000000024 | - 1                                                                          | User+002  | 1        | 0.00 | 193.00 | 7.13 | 193.00 | 7.13 | 0.00 | 990.99 | 0. |
| 2   | PORT=T02                                               | DCL            | 10000000000024 | 1                                                                            | User=002  | 2        | 0.00 | 193.00 | 6.80 | 193.00 | 6.80 | 0.00 | 999.99 | 0. |
| 3   | PORT=T02                                               | DCL            | 10000000000024 |                                                                              | User=002  | 3        | 0.00 | 227.00 | 8.51 | 227.00 | 8.51 | 0.00 | 999.99 | 0. |
| 4   | PORT-T02                                               | DCL.           | 10000000000024 |                                                                              | User=002  | 4        | 0.00 | 228.00 | 6.84 | 228.00 | 6.84 | 0.00 | 999.99 | 0  |
| 5   | PORT=T02                                               | DCL            | 10000000000024 | 1                                                                            | User=002  | 5        | 0.00 | 349.00 | 8.09 | 349.00 | 8.09 | 0.00 | 999.99 | 0  |
| 6   | PORT=T02                                               | DCL            | 10000000000024 | 1                                                                            | User=U02  | ¢        | 0.00 | 321.00 | 9.39 | 321.00 | 9.39 | 0.00 | 999.99 | 0. |
| 7   | PORT=T02                                               | DCH            | 1000000000025  | 1                                                                            | User=U02  | 1        | 0.00 | 193.00 | 7.13 | 193.00 | 7.13 | 0.00 | 999.99 | 0. |
| 8   | PORT=T02                                               | DCH.           | 1000000000025  | 1                                                                            | User=U02  | 2        | 0.00 | 193.00 | 6.80 | 193.00 | 6.80 | 0.00 | 999.99 | 0, |
| 9   | PORT=T02                                               | DCH            | 10000000000025 | 1                                                                            | User=002  | 3        | 0.00 | 227.00 | 8.51 | 227.00 | 8.51 | 0.00 | 999.99 | 0. |
| 10. | PORT=T02                                               | DCH            | 10000000000025 | 1                                                                            | User+U02  | 4        | 0.00 | 228.00 | 6.84 | 228.00 | 6.84 | 0.00 | 090.90 | 0  |
| 11  | PORT=T02                                               | DOH            | 10000000000025 | 1                                                                            | User=U02  | 5        | 0.00 | 349.00 | 8.09 | 349.00 | 8.09 | 0.00 | 999.99 | 0. |
| 12  | PORT+T02                                               | DCH            | 10000000000025 | 1                                                                            | User=U02  | 6        | 0.00 | 321.00 | 9.39 | 321.00 | 9.39 | 0.00 | 999.99 | 0. |

#### 4.3.2.3 Header panel

This panel contains the below listed information which gives an overview on the current auction session information

| Element               | Description                          | Example                  |  |  |  |
|-----------------------|--------------------------------------|--------------------------|--|--|--|
| Auction               | Unique name of the auction           | FRA-Daily                |  |  |  |
| Auction Session       | Date and time of the auction session | 2019-01-11 10:00 GMT/BST |  |  |  |
| Currency              | Currency of the auction              | GBP                      |  |  |  |
| Period Duration       | Duration of the delivery period of   | 240 min                  |  |  |  |
|                       | the auction                          |                          |  |  |  |
| First Delivery Period | First delivery period of the auction | 2019-01-11 23:00 GMT/BST |  |  |  |
|                       | session                              |                          |  |  |  |
| Last Delivery Period  | Last delivery period of the auction  | 2019-01-18 23:00 GMT/BST |  |  |  |
|                       | session                              |                          |  |  |  |

#### 4.3.2.4 Grid panel

This panel displays the information of all active linear orders. The structure of the panel is same as the linear order file import.

| Col No | Element                                     | Description                                                                                        | Example                                                      |
|--------|---------------------------------------------|----------------------------------------------------------------------------------------------------|--------------------------------------------------------------|
| 1      | Portfolio                                   | Portfolio of the active linear order                                                               | MEMBER-T01                                                   |
| 2      | BiddingLevel                                | Bidding level of the active linear order                                                           | DCL                                                          |
| 3      | OrderId                                     | Order id of the active linear order<br>generated by CTS++ during the<br>submission of linear order | 10000000001447                                               |
| 4      | Version                                     | Version of active linear order                                                                     | 1                                                            |
| 5      | User ID                                     | Username of the user who submitted the linear order                                                | USER-U01                                                     |
| 6      | Period                                      | Period number                                                                                      | 1,2,3 42                                                     |
| 7N     | 1P, 1V NP, NV (as many as the curve points) | (Price, Volume) of a linear order curve for a given period                                         | 1P = -10, 1V = 10, 2P = -5,<br>2V = 10 NP = 9999, NV<br>= 10 |

#### 4.3.2.5 Action panel

This panel consists of several buttons as listed below

- Delete All: Allows the user to delete all active linear orders displayed in the screen
- Upload: Allows the user to submit or modify a linear order by importing a CSV file for the auction session

### 4.3.3 Linear order file import

A user submits the linear order(s) via importing CSV file from the Linear Order Management screen. One must respect the described file format and content while uploading the csv file within the trading system. If not respected, the system will reject the submission of the order.

#### 4.3.3.1 File name / format

#### Import file

| Name        | <any as="" be="" by="" can="" desired="" file="" for="" import="" name="" the="" used="" user=""></any> |
|-------------|----------------------------------------------------------------------------------------------------|
| File Format | CSV (value separator: semi colon (;); decimal separator: point (.)). There must be no thousand          |
|             | separator.                                                                                              |

#### 4.3.3.2 File content

#### ALL COLUMNS DESCRIBED BELOW ARE MANDATORY AND MUST BE IN THE SAME ORDER AS INDICATED BELOW

| Line 1 |             |                         |                                 |
|--------|-------------|-------------------------|---------------------------------|
| Col.   | Column Name | Mandatory or Optional   | Can be Empty?                   |
| Number |             | content for import file |                                 |
| 1      | "Portfolio" | Mandatory               | Value in the column must not be |
|        |             |                         | Empty                           |

| 2  | "BiddingLevel"                   | Mandatory                              | Value in the column must not be<br>Empty                                                                          |
|----|----------------------------------|----------------------------------------|----------------------------------------------------------------------------------------------------|
| 3  | "OrderId"                        | Mandatory                              | For new order creation:Value in the column can beemptyFor order modification:Value in the column must not beempty |
| 4  | "Version"                        | Optional (value not considered by CTS) | Value in the column can be empty                                                                                  |
| 5  | "User ID"                        | Optional (value not considered by CTS) | Value in the column can be empty                                                                                  |
| 6  | "Period"                         | Mandatory                              | Value in the column must not be<br>Empty                                                                          |
| 7p | "1P", "1V", "2P",<br>"2V", so on | Mandatory                              | Value in the column can be<br>Empty                                                                               |

| Line 2n ( | as many lines as   | there are linear or | ders)         |                    |                |  |  |
|-----------|--------------------|---------------------|---------------|--------------------|----------------|--|--|
| Col.      | Column Name        | Format              | Description   | Rules              | Example        |  |  |
| Numbe     |                    |                     |               | (for import)       | (for import)   |  |  |
| r         |                    |                     |               |                    |                |  |  |
| 1         | "Portfolio"        | CHAR(32)            | Portfolio     |                    | MEMBER-T01     |  |  |
|           | <u> </u>           |                     | name          |                    | 201            |  |  |
| 2         | "BiddingLevel"     | CHAR(40)            | BiddingLevel  |                    | DCL            |  |  |
|           | " <u>O</u> L L II" |                     | name          |                    |                |  |  |
| 3         | "OrderId"          | Number(15,0)        | Order id      |                    | Blank          |  |  |
| 4         | "Version"          | Number(3,0)         | version       |                    | Blank          |  |  |
| 5         | "User ID           | CHAR(30)            | User name     |                    | Blank          |  |  |
|           |                    |                     | of the user   |                    |                |  |  |
|           |                    |                     | who           |                    |                |  |  |
|           |                    |                     | submitted     |                    |                |  |  |
| 6         | "Period"           | Number(3,0)         | the order     | 1, 2, N            | 1              |  |  |
| 0         | Penod              | Number(3,0)         | Curve period  |                    | I              |  |  |
|           |                    |                     |               | As many<br>rows as |                |  |  |
|           |                    |                     |               | there are          |                |  |  |
|           |                    |                     |               | periods for        |                |  |  |
|           |                    |                     |               | the auction        |                |  |  |
|           |                    |                     |               | session.           |                |  |  |
|           |                    |                     |               | Maximum            |                |  |  |
|           |                    |                     |               | value of N         |                |  |  |
|           |                    |                     |               | = 42               |                |  |  |
| 7p        | "1P", "1V",        | CHAR(7)             | 1P: Price of  | 1P,1V              | 1P: -10,1V: 10 |  |  |
|           | "2P", "2V",        |                     | Point 1 of    | 2P, 2V             | 2P: -5, 2V: 10 |  |  |
|           | so on              |                     | Curve 1       |                    |                |  |  |
|           |                    |                     | 1V: Volume    | So on              | So on          |  |  |
|           |                    |                     | of Point 1 of |                    |                |  |  |
|           |                    |                     | Curve 1       |                    |                |  |  |
|           |                    |                     |               |                    |                |  |  |
|           |                    |                     | So on         |                    |                |  |  |

### 4.3.4 Examples

#### 4.3.4.1 Submit a linear order

The below example depicts how the user submits a linear order corresponding to a (Portfolio, Bidding Level, Period)

| Portfolio | BiddingLevel | OrderId | Version | User ID | Period | 1P | 1V  | 2P   | 2V  | 3P   | 3V | 4P     | 4V |
|-----------|--------------|---------|---------|---------|--------|----|-----|------|-----|------|----|--------|----|
| PORT-T02  | DCL          |         |         |         | 1      | 0  | 193 | 7.13 | 193 | 7.13 | 0  | 999.99 | 0  |
| PORT-T02  | DCL          |         |         |         | 2      | 0  | 193 | 6.8  | 193 | 6.8  | 0  | 999.99 | 0  |
| PORT-T02  | DCL          |         |         |         | 3      | 0  | 227 | 8.51 | 227 | 8.51 | 0  | 999.99 | 0  |
| PORT-T02  | DCL          |         |         |         | 4      | 0  | 228 | 6.84 | 228 | 6.84 | 0  | 999.99 | 0  |
| PORT-T02  | DCL          |         |         |         | 5      | 0  | 349 | 8.09 | 349 | 8.09 | 0  | 999.99 | 0  |
| PORT-T02  | DCL          |         |         |         | 6      | 0  | 321 | 9.39 | 321 | 9.39 | 0  | 999.99 | 0  |

The above linear order import via CSV file is successfully processed by the system and displayed in the "Linear Order Management" screen as shown below.

| Auctio | n: FRA-DA<br>n Session: 2022-05-10 10:00<br>elivery Period: 2022-05-10 23 |                | Period         | Currency: GBP<br>Period Duration: 240 min<br>Last Delivery Period: 2022-05-11 23:00 (GMT/BST) |           |          |      |        |      |        |      |      |        |      |
|--------|---------------------------------------------------------------------------|----------------|----------------|-----------------------------------------------------------------------------------------------|-----------|----------|------|--------|------|--------|------|------|--------|------|
|        | Portfolio 👻                                                               | BiddingLevel + | Orderld 👻      | Version 👻                                                                                     | User ID 👻 | Period + | 1P   | 1V     | 2P   | 2V     | 3P   | 3V   | 4P     | 4V   |
| 1      | PORT=T02                                                                  | DCL            | 1000000000024  | 1                                                                                             | User=U02  | 1        | 0.00 | 193.00 | 7.13 | 193.00 | 7.13 | 0.00 | 999.99 | 0.00 |
| 2      | PORT=T02                                                                  | DCL            | 1000000000024  | 1                                                                                             | User=U02  | 2        | 0.00 | 193.00 | 6.80 | 193.00 | 6.80 | 0.00 | 999.99 | 0.00 |
| 3      | PORT=T02                                                                  | DCL            | 1000000000024  | 1                                                                                             | User=U02  | 3        | 0.00 | 227.00 | 8.51 | 227.00 | 8.51 | 0.00 | 999.99 | 0.00 |
| - 4    | PORT=T02                                                                  | DCL            | 1000000000024  | 1                                                                                             | User=U02  | 4        | 0.00 | 228.00 | 6.84 | 228.00 | 6.84 | 0.00 | 999.99 | 0.00 |
| 5      | PORT=T02                                                                  | DCL            | 10000000000024 | 1                                                                                             | User=U02  | 5        | 0.00 | 349.00 | 8.09 | 349.00 | 8.09 | 0.00 | 999.99 | 0.00 |
| 6      | PORT=T02                                                                  | DCL            | 1000000000024  | 1                                                                                             | User=U02  | 6        | 0.00 | 321.00 | 9.39 | 321.00 | 9.39 | 0.00 | 999.99 | 0.00 |

#### 4.3.4.2 Modify a linear order

The below example depicts how the user can modify the above linear curve **by submitting** a CSV file via the **Upload button** in the Linear Order Management screen:

- The field "OrderId" in the CSV import file, must have the order id which is generated by the trading system.
- The highlighted values are modified/changed in the import file
- On successful submission, the modified linear orders is displayed in the "Linear Order Management" screen

| Portfolio | BiddingLevel | OrderId       | Version | User ID | Period | 1P | 1V  | 2P   | 2V  | 3P   | 3V | 4P     | 4V |
|-----------|--------------|---------------|---------|---------|--------|----|-----|------|-----|------|----|--------|----|
| PORT-T02  | DCL          | 1000000000024 |         |         | 1      | 0  | 193 | 7.15 | 193 | 7.15 | 0  | 999.99 | 0  |
| PORT-T02  | DCL          | 1000000000024 |         |         | 2      | 0  | 193 | 6.8  | 193 | 6.8  | 0  | 999.99 | 0  |
| PORT-T02  | DCL          | 1000000000024 |         |         | 3      | 0  | 227 | 8.51 | 227 | 8.51 | 0  | 999.99 | 0  |
| PORT-T02  | DCL          | 1000000000024 |         |         | 4      | 0  | 228 | 6.84 | 228 | 6.84 | 0  | 999.99 | 0  |
| PORT-T02  | DCL          | 1000000000024 |         |         | 5      | 0  | 349 | 8.09 | 349 | 8.09 | 0  | 999.99 | 0  |
| PORT-T02  | DCL          | 1000000000024 |         |         | 6      | 0  | 321 | 9.39 | 321 | 9.39 | 0  | 999.99 | 0  |

## 4.4 Block order

### 4.4.1 Block order characteristics

#### 4.4.1.1 Block Order Global Description

A block order is a combined interest to buy or sell an amount of quantity; either all the block order conditions are fulfilled, and the order is accepted, or one (or several) condition of the block order is not filled and the block is rejected.

#### 4.4.1.2 Linked Family Block Order Description

A linked block orders family is a set of block orders which have together a linked execution constraint.

A linked block order family is constructed with two types of blocks: C01 and C02. The execution of a C01 block order does not depend on the execution of another block order; the execution of a C02 block order depends on the execution of all its parent block orders.

It is possible to design a "linked family", with several "generations". An example of such "family" is illustrated in the below picture:

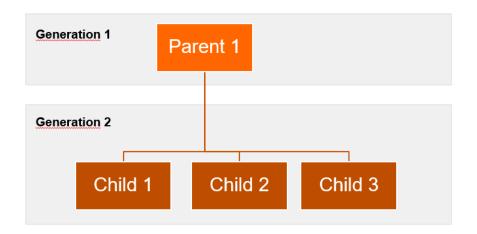

In this example the number of generations is 2; the children for Parent 1 are: Child 1, Child 2 and Child 3; the size of the family is 4. The generation 1 block orders have block type C01; the other generations block orders have block type C02.

#### 4.4.1.3 Loop Block Order description

A loop block is a block order which is part of a loop family and where there is no parent-child relation between the loop block orders. In such group, either all block orders included in the loop family are executed or all block orders included in the loop family are rejected.

Loop block order has block type C88.

#### Example:

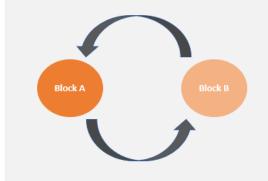

**Block A** and **Block B** belong to the same loop family. The loop family has a size of 2 block orders.

#### 4.4.1.4 Curtailable Block Order description

A curtailable block order is defined by the value of MAR (Minimum Acceptance Ratio).

>epexspot

The Minimum Acceptance Ratio (MAR) is the minimum fraction of the block order which should be accepted. The execution of the block order is equal or greater to the MAR value. By relaxing the execution constraint for a block order, it is more likely that a block order will be executed.

MAR is applicable for each block order (standard (C01), linked family (C02) and loop family (C88)).

The MAR value for Block orders with type (C01) is 1 and for (C02) is always 0. These values are applied by the system by default.

For loop block order (C88), MAR value is defined by the user during the order submission. This MAR value is defined per block order and may have two digits after the decimal point. For instance: 0.23, 0.98...etc.

The system will apply a default value (MAR=1) if the user enters an empty value during the submission of the order.

#### Example:

| Period | 1    | 2    | 3    | 4    |
|--------|------|------|------|------|
| Volume | 50MW | 50MW | 50MW | 50MW |
| MAR    | 0.7  | 0.7  | 0.7  | 0.7  |

#### Limit Price of the Block = 200 GBP

In the above example, the trader allows the block order to be curtailed down to 35MW (70%) and still be accepted. This will apply for all hours. The same MAR value of 0.7 is applicable for each period of the block.

### 4.4.2 Block order management screen

#### 4.4.2.1 Overview

| Screen Name Trading > Block Order Management |                                                                                                    |  |  |  |  |  |  |  |  |  |
|----------------------------------------------|----------------------------------------------------------------------------------------------------|--|--|--|--|--|--|--|--|--|
| Purpose                                      | <ul> <li>View block orders</li> <li>Submit block orders</li> <li>Delete All block orders</li> <li>Modify block orders</li> </ul> |  |  |  |  |  |  |  |  |  |
| Accessible by TRADER                         |                                                                                                    |  |  |  |  |  |  |  |  |  |
| Accessible from                              | Trader Global View                                                                                                    |  |  |  |  |  |  |  |  |  |

#### 4.4.2.2 Screen layout

The screen layout consists of three sections:

- (1) : <Header> Panel
- (2) : <Grid> Panel
- (3) : <Action> Panel

| st Deli | very Period: 2022-05-10 2 | 3:00 (GMT/BST) |                 |           |           | Last Delivery Period: | 2022-05-11 23:00 (GMT) | BST) |       |       |       |        |        |       |    |
|---------|---------------------------|----------------|-----------------|-----------|-----------|-----------------------|------------------------|------|-------|-------|-------|--------|--------|-------|----|
|         | Portfolio 👻               | BiddingLevel - | Orderld 👻       | Version 👻 | User ID 👻 | BlockCode 👻           | BlockCodePRM +         | MAR  | Price | 1     | 2     | 3      | 4      | 5     |    |
| 1       | PORTFOLIO-T8              | DCL            | 100000000000004 | 1         | User-U1   | C01                   |                        | 1    | 6.5   | -5.00 | -5.00 | -5.00  | -5.00  | -5.00 |    |
| 2       | PORTFOLIO-T8              | DCL            | 10000000000005  | 1         | User-U1   | C02                   | 10000000000004         | 0    | 6.25  | -2.00 |       |        |        |       |    |
| 3       | PORTFOLIO-T8              | DCL            | 10000000000006  | 1         | User-U1   | C02                   | 10000000000004         | 0    | 8.2   |       | -2.00 |        |        |       |    |
| 4       | PORTFOLIO+T8              | DCL            | 10000000000007  | 1         | User+U1   | C88                   | 10000                  | 1    | 6.5   |       |       | -10.00 |        |       |    |
| 5       | PORTFOLIO-T8              | DCH            | 10000000000008  | 1         | User+U1   | C88                   | 10000                  | 1    | 7.5   |       |       |        | +10.00 |       |    |
| 6       | PORTFOLIO-T8              | DCH            | 100000000000009 | 1         | User+U1   | C01                   |                        | 1    | 6.5   | -5.00 | -5.00 | -5.00  | -5:00  | -5.00 | -6 |
| 7       | PORTFOLIO-T8              | DCH            | 10000000000010  | 1         | User-U1   | C02                   | 10000000000009         | 0    | 6.25  | 2.00  |       |        |        |       |    |
| 8       | PORTFOLIO-T8              | DCH            | 10000000000011  | 1         | User~U1   | C02                   | 10000000000009         | 0    | 8,2   |       | -2.00 |        |        |       |    |
| 9       | PORTFOLIO-T8              | DCH            | 10000000000012  | 1         | User-U1   | C88                   | 10001                  | 1    | 6.5   |       |       | -10.00 |        |       |    |
| 10      | PORTFOLIO-T8              | DCL            | 10000000000013  | 1         | User+U1   | C88                   | 10001                  | 1    | 7.5   |       |       |        | -10.00 |       |    |

#### 4.4.2.3 Header panel

This panel contains the below listed information which gives an overview on the current auction session information

| Element               | Description                                    | Example                  |
|-----------------------|------------------------------------------------|--------------------------|
| Auction               | Unique name of the auction                     | FRA-Daily                |
| Auction Session       | Date and time of the auction session           | 2019-01-11 10:00 GMT/BST |
| Currency              | Currency of the auction                        | GBP                      |
| Period Duration       | Duration of the delivery period of the auction | 240 min                  |
| First Delivery Period | First delivery period of the auction session   | 2019-01-11 23:00 GMT/BST |
| Last Delivery Period  | Last delivery period of the auction session    | 2019-01-18 23:00 GMT/BST |

#### 4.4.2.4 Grid panel

This panel displays the information of all active block orders accessible by the user according to its permissions.

The structure of the panel is same as the block order file import.

| Col No | Element                                  | Description                                                                                                    | Example                                         |
|--------|------------------------------------------|----------------------------------------------------------------------------------------------------|-------------------------------------------------|
| 1      | Portfolio                                | Portfolio of the block linear order                                                                                                    | MEMBER-T01                                      |
| 2      | BiddingLevel                             | Bidding level of the active block order                                                                                                    | DCL                                             |
| 3      | Orderld                                  | Order id of the active block order generated by the system during the submission of block order                                                                                                    | 1000000001447                                   |
| 4      | Version                                  | Version of active block order                                                                                                    | 1                                               |
| 5      | User ID                                  | Username of the user who submitted the linear order                                                                                                    | USER-U01                                        |
| 6      | BlockCode                                | Block code of the block order;<br>C01 [Classic Block Order] or<br>C02 [ Linked Family Block Order] or<br>C88 [ Loop Block order]                                                                                                    | C01 or C02 or C88                               |
| 7      | BlockCodePRM                             | Block Parameter;<br>In case of C01 block: the field is not filled<br>In case of C02 block it contains the OrderId of the parent<br>In case of C88 block, it contains the loop family id of the loop<br>block orders                                                                              | For C02:<br>10000000001448<br>For C88:<br>10200 |
| 8      | MAR                                      | Minimum Acceptance Ratio of the block order<br>For C01, MAR = 1 always<br>For C02, MAR = 0 always<br>For C88, $0 \le MAR \le 1$ ;<br>where MAR is the value entered by the user or the default value<br>which equals to 1 if the user provided an empty MAR value during<br>the order submission | For C01: 1<br>For C02: 0<br>For C88: 0.62       |
| 9      | Price                                    | Limit price of the block order                                                                                                    | 15.62                                           |
| 10N    | 1, 2, 3 N (as many as number of periods) | Volume defined against each period from 1, 2, N                                                                                                    | -10                                             |

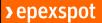

#### 4.4.2.5 Action panel

This panel consists of several buttons as listed below

- Delete All: Allows the user to delete all block orders displayed in the screen
- **Upload:** Allows the user to submit or modify one or several block orders by importing a CSV file for the auction session, according to its permissions

### 4.4.3 Block order file import

A user can submit the block order(s) via importing CSV file via the Block Order Management screen. One must respect the described file format and content while uploading the csv file within the trading system. If not respected, the system will reject the submission of the order.

#### 4.4.3.1 File name / format

Import file

| Name        | Any name can be used for import file as desired by the user>                                   |  |  |  |  |  |  |  |  |
|-------------|------------------------------------------------------------------------------------------------|--|--|--|--|--|--|--|--|
| File Format | CSV (value separator: semi colon (;); decimal separator: point (.)). There must be no thousand |  |  |  |  |  |  |  |  |
|             | separator.                                                                                     |  |  |  |  |  |  |  |  |

#### 4.4.3.2 File content

#### ALL COLUMNS DESCRIBED BELOW ARE MANDATORY AND MUST BE IN THE SAME ORDER AS INDICATED BELOW

| Line 1         |                                                                                             |                                                                                                    |                                                                                                    |
|----------------|---------------------------------------------------------------------------------------------|----------------------------------------------------------------------------------------------------|----------------------------------------------------------------------------------------------------|
| Col.<br>Number | Column Name                                                                                 | Mandatory or Optional content for import file                                                                                             | Can be Empty?                                                                                                    |
| 1              | "Portfolio"                                                                                 | Mandatory                                                                                                    | Value in the column must not be Empty                                                                                                    |
| 2              | "BiddingLevel"                                                                              | Mandatory                                                                                                    | Value in the column must not be Empty                                                                                                    |
| 3              | "Orderld"                                                                                   | Mandatory                                                                                                    | For new order creation:<br>Value in the column can be empty for all types<br>block orders except Linked family (C01-C02)<br>For order modification:<br>Value in the column must not be empty |
| 4              | "Version"                                                                                   | Optional (value not considered by the system)                                                                                             | Value in the column can be empty                                                                                                    |
| 5              | "User ID"                                                                                   | Optional (value not considered by system)                                                                                                 | Value in the column can be empty                                                                                                    |
| 6              | "BlockCode"                                                                                 | Mandatory                                                                                                    | Value in the column must not be Empty                                                                                                    |
| 7              | "BlockCodePRM"                                                                              | Optional (for C01 block);<br>Mandatory for C02 block and C88                                                                              | For C01: value in the column must be empty<br>For C02: Value in the column must not be<br>Empty<br>For C88: Value in the column must not be<br>Empty                                         |
| 8              | "MAR"                                                                                       | Optional<br>For C01 and C02: The value is not considered<br>by the system.<br>For C88: The value can be empty or $0 \le$<br>MAR $\le 1$ ; | Value in the column can be empty                                                                                                    |
| 9              | "Price"                                                                                     | Mandatory                                                                                                    | Value in the column must not be Empty                                                                                                    |
| 10p            | Identifier of the period<br>As many columns as there are periods for<br>the auction session | Mandatory                                                                                                    | Value in the column can be Empty or can contain 0 values                                                                                                    |

Line 2...n (as many lines as there are block orders)

## >epexspot

| Col.   | Column Name    | Format             | Description                                                                                                    | Rules                                                                                                    | Example value                               |
|--------|----------------|--------------------|----------------------------------------------------------------------------------------------------|----------------------------------------------------------------------------------------------------|---------------------------------------------|
| Number |                |                    |                                                                                                    | (for import)                                                                                                    | (for import)                                |
| 1      | "Portfolio"    | CHAR (32)          | Portfolio name                                                                                                    |                                                                                                    | MEMBER-T01                                  |
| 2      | "BiddingLevel" | CHAR (40)          | BiddingLevel name                                                                                                    |                                                                                                    | DCL                                         |
| 3      | "OrderId"      | Number<br>(15,0)   | Order Id                                                                                                    | For new order creation:<br>Virtual order id ranging from 0 < Orderld<br>< 10000                                                                                                    | 300                                         |
|        |                |                    |                                                                                                    | For order modifcation:<br>Order Id generated by the trading<br>system during the order creation                                                                                                    |                                             |
| 4      | "Version"      | Number (3,0)       | Version of the block order                                                                                                    |                                                                                                    | Blank                                       |
| 5      | "User ID"      | CHAR (30)          | Username of the user who submitted the order                                                                                                    |                                                                                                    | Blank                                       |
| 6      | "BlockCode"    | C01   C02  <br>C88 | Block code:<br>For C01: classic block order, or root<br>block for a linked family<br>For C02: linked block order<br>For C88: loop family block order                                                                                                    |                                                                                                    | C01                                         |
| 7      | "BlockCodePRM" | Number<br>(15,0)   | Block Parameter:<br>For C01 block: the field is not filled<br>For C02 block: the identification of<br>the parent block order.<br>BlockCodePRM must correspond<br>either to Block ID of an already<br>submitted block orders for the<br>considered (auction session,<br>portfolio) or to a value included in ID<br>column of the submitted batch of<br>block orders. This field cannot be<br>empty since a parent for C02 block<br>must be defined.<br>For C88 block: the identification of<br>the loop family id. This field cannot<br>be empty since it is the (virtual) family<br>id of all loop block orders within the<br>same loop family. | For new order creation:<br>For C01: Blank<br>For C02: virtual Orderld of the parent<br>block order<br>For C88: virtual loop family id ranging<br>from 0 < BlockCodePRM < 10000<br>For order modification:<br>For C01: Blank<br>For C02: Orderld of the parent<br>generated by the trading system during<br>new order creation<br>For C88: loop family id generated by<br>the trading system during new order<br>creation | For C01: Blank<br>For C02: 1<br>For C88: 10 |

|     |                                                                                                    |                  |                                                                                                    | >epexspot                                                                                                    |                                           |
|-----|----------------------------------------------------------------------------------------------------|------------------|----------------------------------------------------------------------------------------------------|----------------------------------------------------------------------------------------------------|-------------------------------------------|
| 8   | "MAR"                                                                                                   | Number (3,2)     | Minimum Acceptance Ratio<br>Decimal number which defines the<br>minimum executed volume ratio for<br>an executed block order.<br><b>For C88</b> , if MAR value is empty in the<br>import file, then the system will set<br>the MAR to its default value, which is<br>1. | For C01 and C02: Blank.<br>For C88: Empty or MAR = $0 \le MAR \le 1$ ;<br>where MAR is provided by the user in<br>the import file | For C01 and C02:<br>Blank<br>For C88: 0.6 |
| 9   | "Price"                                                                                                 | Number<br>(15,4) | Block order Price limit                                                                                                    | Only multiples of price tick                                                                                                    | 15.12                                     |
| 10p | Identifier of the<br>period<br>As many<br>columns as there<br>are periods for<br>the auction<br>session | Number<br>(15,4) | Block order submitted volume                                                                                                    | Against each period column, <b>volume</b> is<br>given (from line 2 onwards)<br>Only multiples of volume tick                      | 10.00                                     |

### 4.4.4 Examples

#### 4.4.4.1 Submit block order (s)

The below example depicts how the block orders (C01, C02) can be submitted with virtual <OrderId> and the block order (C88) can be submitted with a virtual loop family id in <BlockCodePRM> field:

| Portfolio    | BiddingLevel | OrderId | Version | User ID | BlockCode | BlockCodePRM | MAR | Price | 1  | 2  | 3   | 4    | 4 | 5  | 6                                                                                                    |
|--------------|--------------|---------|---------|---------|-----------|--------------|-----|-------|----|----|-----|------|---|----|----------------------------------------------------------------------------------------------------|
| PORTFOLIO-T8 | DCL          | 1       |         |         | C01       |              |     | 6.5   | -5 | -5 | -5  | i -5 | ó | -5 | -5 Creation of block order with virtual Id=1                                                                     |
| PORTFOLIO-T8 | DCL          | 2       |         |         | C02       | 1            |     | 6.25  | -2 |    |     |      |   |    | Creation of block order with virtual Id=2; the parent has virtual Id=1                                           |
| PORTFOLIO-T8 | DCL          | 3       |         |         | C02       | 1            |     | 8.2   |    | -2 |     |      |   |    | Creation of block order with virtual Id=3; the parent has virtual Id=1                                           |
| PORTFOLIO-T8 | DCL          | 4       |         |         | C88       | 26           |     | 6.5   |    |    | -10 | )    |   |    | creation of block order with virtual Id=4; the order belongs to the loop family with virtual loop family id = 26 |
| PORTFOLIO-T8 | DCH          | 5       |         |         | C88       | 26           |     | 7.5   |    |    |     | -10  | ) |    | creation of block order with virtual Id=5; the order belongs to the loop family with virtual loop family id = 26 |

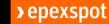

#### The submitted orders are displayed in the Block Order Management screen:

| Auction | Auction: FRA-DA<br>Auction Session: 2022-05-10 10:00 (GMT/BST)<br>First Delivery Period: 2022-05-10 23:00 (GMT/BST) |                |                |           |           |             | Currency: GBP<br>Period Duration: 240 min<br>Last Delivery Period: 2022-05-11 23:00 (GMT/BST) |     |       |       |       |       |       |       |      |
|---------|----------------------------------------------------------------------------------------------------|----------------|----------------|-----------|-----------|-------------|-----------------------------------------------------------------------------------------------|-----|-------|-------|-------|-------|-------|-------|------|
|         | Portfolio 👻                                                                                                    | BiddingLevel - | Orderld 👻      | Version 👻 | User ID 👻 | BlockCode 👻 | BlockCodePRM +                                                                                | MAR | Price | 1     | 2     | 3     | 4     | 5     | 6    |
| 1       | PORTFOLIO-T8                                                                                                    | DCL            | 10000000000004 | ĩ         | User~U1   | C01         |                                                                                               | 1   | 6.5   | -5.00 | -5.00 | -5.00 | -5:00 | -5.00 | 5.00 |
| 2       | PORTFOLIO-T8                                                                                                    | DCL            | 10000000000005 | 1         | User-U1   | C02         | 10000000000004                                                                                | 0   | 6.25  | -2.00 |       |       |       |       |      |
| 3       | PORTFOLIO-T8                                                                                                    | DCL            | 10000000000006 | 1         | User-U1   | C02         | 10000000000004                                                                                | 0   | 8.2   |       | -2.00 |       |       |       |      |
| 4       | PORTFOLIO-T8                                                                                                    | DCL            | 10000000000007 | -1        | User+U1   | C88         | 10000                                                                                         | 1   | 6.5   |       |       |       |       | 1     |      |
| 5       | PORTFOLIO-T8                                                                                                    | DCH            | 10000000000008 | 1         | User+U1   | C88         | 10000                                                                                         | 1   | 7.5   |       |       |       |       |       |      |

#### 4.4.4.2 Modify block order (s)

The below example depicts how the user can modify the above block orders by submitting a CSV file via the Upload button in the Blok Order Management screen:

- The field "OrderId" in the CSV import file must have the order id which is generated by the trading system.
- The highlighted values are modified/changed in the import file
- On successful submission, the modified linear orders is displayed in the "Linear Order Management" screen

| Portfolio    | BiddingLevel | OrderId         | Version | User ID | BlockCode | BlockCodePRM    | MAR | Price | 1  | 2  | 3   | 4   | 5  | 6  |
|--------------|--------------|-----------------|---------|---------|-----------|-----------------|-----|-------|----|----|-----|-----|----|----|
| PORTFOLIO-T8 | DCL          | 10000000000004  |         |         | C01       |                 |     | 7     | -5 | -5 | -5  | -5  | -5 | -5 |
| PORTFOLIO-T8 | DCL          | 100000000000005 |         |         | C02       | 100000000000004 |     | 7     | -2 |    |     |     |    |    |
| PORTFOLIO-T8 | DCL          | 100000000000006 |         |         | C02       | 100000000000004 |     | 9     |    | -2 |     |     |    |    |
| PORTFOLIO-T8 | DCL          | 100000000000007 |         |         | C88       | 10000           |     | 6.5   |    |    | -50 |     |    |    |
| PORTFOLIO-T8 | DCH          | 100000000000008 |         |         | C88       | 10000           |     | 7.5   |    |    |     | -50 |    |    |

### 4.4.5 Modify Block Order Rule

The modification of a block order which belongs to linked family (C02) or a loop family (C88) requires the submission of the complete family.

## 5. Quantity limits

### 5.1.1 Overview

| Screen Name     | Limits > Quantity Limits                                                                     |
|-----------------|----------------------------------------------------------------------------------------------|
| Purpose         | View the quantity limit consumption for the corresponding auction session                    |
| Accessible by   | TRADER                                                                                       |
| Accessible from | From the main screen (the menu available in the top horizontal bar) click on "Limits" option |
|                 | nationalgridESO TRADING LIMITS                                                               |

## 5.1.2 Screen layout

The below picture shows the Quantity Limits screen layout:

| ate<br>022-05-10  | FRA-Daily   | Ŧ                      |                     |              |                   |                   |              |
|-------------------|-------------|------------------------|---------------------|--------------|-------------------|-------------------|--------------|
| - <u>T6</u> • • • | Version 👻 🕇 | Portfolio<br>POR X - 1 | Bidding Level 👻 🛧 ᠑ | Period 👻 🛧 🔇 | Initial Value 👻 🕇 | Current Value 👻 🕽 | Exposure 👻 🕇 |
| 1                 | 1           | PORTFOLIO-T6           | DCL                 | 1            | 60                | 60                | 0            |
| 2                 | 1           | PORTFOLIO-T6           | DCH                 | 1            | 60                | 60                | 0            |
| 3                 | 1           | PORTFOLIO-T6           | DCL                 | 2            | 60                | 60                | 0            |
| 4                 | 1           | PORTFOLIO-T6           | DCH                 | 2            | 60                | 60                | 0            |
| 5                 | 1           | PORTFOLIO-T6           | DCL                 | 3            | 60                | 60                | 0            |
| 6                 | 1           | PORTFOLIO-T6           | DCH                 | 3            | 60                | 60                | 0            |
| 7                 | 1           | PORTFOLIO-T6           | DCL                 | 4            | 60                | 60                | 0            |
| 8                 | 1           | PORTFOLIO-T6           | DCH                 | 4            | 60                | 60                | 0            |
| 9                 | 1           | PORTFOLIO-T6           | DCL                 | 5            | 60                | 60                | 0            |
| 10                | 1           | PORTFOLIO-T6           | DCH                 | 5            | 60                | 60                | 0            |
| 11                | 1           | PORTFOLIO-T6           | DCL                 | 6            | 60                | 60                | 0            |
| 12                | 1           | PORTFOLIO-T6           | DCH                 | 6            | 60                | 60                | 0            |

The Quantity Limits Screen consists the filters as mentioned below:

- **Date:** User selects an auction date of which he/she wants to view the Quantity Limit Consumption. User will be able to see the quantity limits on or after Order Book Open Date Time
- Auction: User selects the auction from the drop-down list for the corresponding auction date selected.

If there are more than 15 rows displayed, the user can navigate to different pages by using the pagination feature as displayed below to view next set of data:

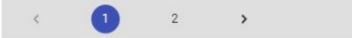

Based on the filter criteria selected (see above point), the quantity limits are displayed in the table as described below:

| Col No | Element       | Description                                                                                                    | Example     |
|--------|---------------|----------------------------------------------------------------------------------------------------|-------------|
| 1      | ID            | Quantity limit id                                                                                                    | 45654       |
| 2      | Portfolio     | Name of the portfolio                                                                                                    | COMPANY-T01 |
| 3      | Bidding Level | Name of the bidding level                                                                                                    | DCL         |
| 4      | Period        | Period number                                                                                                    | 1           |
| 5      | Initial Value | Initial value of the quantity limit                                                                                                    | 20          |
| 6      | Current Value | Current quantity limit value for the<br>combination of (portfolio, bidding level,<br>period) is defined as:<br><i>Current Value = Initial Value – Exposure</i> | 10          |
| 7      | Exposure      | Current exposure for the combination of<br>(portfolio, bidding level, period) is defined as:<br>Exposure = Sum of the submitted volume (in<br>absolute value)  | 10          |

### 5.1.3 Accessibility of data

For the upcoming auction sessions, the quantity limit data displayed in the "Quantity Limit" screen on or after Order Book Open Date Time

## 6. Market results

### 6.1.1 Overview

| Screen Name     | Trading > Market Results                                                                                                    |
|-----------------|----------------------------------------------------------------------------------------------------|
| Purpose         | View the market results for the corresponding auction session and for the selected (Bidding Level, Participant, Portfolio) combination |
| Accessible by   | TRADER                                                                                                    |
| Accessible from | Trader Global View $\rightarrow$ "Show Market Results" Button                                                                          |

### 6.1.2 Screen layout

The screen layout consists of two sections:

- (1) : <Header> Panel
- (2) : <Grid> Panel

#### 6.1.2.1 Header panel

- By default, when user opens the Market Results screen, CTS fill in values in the mandatory fields Date, Auction, and Auction Name based on the auction session that has been selected by the user from the Trader Global View screen.
  - o Date: Auction Date
  - Auction: Name of the auction
  - Auction Name: Identifier of the auction
- **SHOW RESULTS**: After the criteria are selected (as mentioned above), user clicks on "**SHOW RESULTS**" button which will then allow the user to select further criteria (**as listed below**) combination to view the market results of the corresponding auction session.
  - **Bidding Level**: Name of the bidding level. By default, bidding level name based on the alphabetical order A to Z is selected in this field. User can select other available bidding levels from the drop-down list.
  - Participant: Name of participant
  - **Portfolio**: Value "**All**" is selected always and by default. That is CTS consider all portfolio(s) which user is having the read/write access to display results.

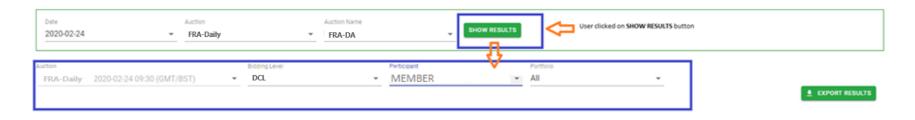

• **EXPORT RESULTS**: This button allows the user to **export Trade Report** in their local machine for the selected auction session in **XML** format. Please refer to **7.1** for detailed description about Trade Report

#### 6.1.2.2 Grid panel

This panel displays the market results for the corresponding auction session and for the selected (Bidding Level, Participant, Portfolio) combination.

| Col No. | Column Name                                                                                       | Description                                                                                                    | Example  |
|---------|---------------------------------------------------------------------------------------------------|----------------------------------------------------------------------------------------------------|----------|
| 1       | Period                                                                                            | Period number                                                                                                    | 1,2,3 42 |
| 2       | MCP                                                                                               | Market clearing price; the last line contains the average of MCP over periods 1,2, N                                                                                                    | 5.48     |
| 3       | MCV                                                                                               | Market clearing volume; the last line contains the sum of MCV over periods 1,2, N                                                                                                    | 25       |
| 4P      | Portfolio: <name 1="" of="" portfolio=""> Portfolio: <name of="" p="" portfolio=""></name></name> | Sum of executed volume of all orders for a given<br>(Portfolio, Bidding Level, Period) combination; the last<br>line contains the sum over periods 1,2, N<br><i>Purchase volume is displayed in positive (ex: 15) and</i> | 25       |
|         |                                                                                                   | Sale volume is displayed in positive (ex: -10)                                                                                                    |          |

### >epexspot

CEN-U01 +

|            |            | . SHOW RESULTS                                   | * FRA-DA       | FRA-Daily   | Date<br>2021-06-07                    |
|------------|------------|--------------------------------------------------|----------------|-------------|---------------------------------------|
| * EXPORT   |            | Participant Portfolio<br>MEMBER ENERGY LTD * All | Boding Level + |             | ton Date Time<br>ZA-Dailly 2020-02-24 |
| ENERGY LTD | MEMBER E   | MCV (MW/H)                                       | 1152           | MCP (GBP/MW | Period                                |
| MEMBER-T02 | MEMBER-T01 | MCV (MVV/H)                                      | array          | MCP (ODP/MM | Period                                |
| -2.00      | -11.00     | 55.00                                            |                | 8.00        | 1                                     |
| -6.00      | -6.00      | 35.00                                            |                | 8.00        | 2                                     |
| -6.00      | -6.00      | 57.00                                            |                | 9.12        | 3                                     |
| -6.00      | -6.00      | 33.00                                            |                | 6.84        | 4                                     |
| -6.00      | -6.00      | 17.00                                            |                | 6.10        | 5                                     |
| -6.00      | 6.00       | 17.00                                            |                | 6.10        | 6                                     |
| -10.00     | -20.00     | 76.00                                            |                | 9.95        | 7                                     |
| -20.00     | -15.00     | 85.00                                            |                | 16.40       | 8                                     |
| -15.00     | -15.00     | 45.00                                            |                | 8.16        | 9                                     |

## 7. Reports

## 7.1 Trade report

## 7.1.1 File name/format

| Name        | [Auction Session Date Time]_TradeReport_[Participant ShortName]_[Auction]_[Auction<br>Name]_[CreationDateTime]                                                                                                    |
|-------------|----------------------------------------------------------------------------------------------------|
|             | Where:                                                                                                    |
|             | <ul> <li>[Auction Session Date Time]: Auction session date time in the format yyyymmddhhmmss</li> <li>[Participant ShortName]: Name of participant</li> <li>[Auction]: Name of auction</li> <li>[Auction Name]: Unique identifier of auction</li> <li>[CreationDateTime]: Server Date and Time at which the system generated the report. Format in yyyymmddhhmmss</li> </ul> |
| File Format | XML                                                                                                    |
|             | Encoding for the xml file = xml version="1.0" encoding="UTF-8"?                                                                                                    |
| Example     | 20190405100000_TradeReport_ABC-T01_ FRA-Daily _ FRA-DA _20210405161245.xml                                                                                                    |

### 7.1.2 File content

| Element                 | Description                                       | Example                        | Format                      |
|-------------------------|---------------------------------------------------|--------------------------------|-----------------------------|
| Results                 | Group with report content                         |                                |                             |
| +Exchange               | Name of the exchange                              | NGESO                          | CHAR (40)<br>Mandatory      |
| +Auction                | Name of the auction                               | FRA-Daily                      | CHAR (40)<br>mandatory      |
| +AuctionName            | Identifier of the auction                         | FRA-DA                         | CHAR (40)<br>mandatory      |
| +AuctionSessionDateTime | Auction date time to identify the auction session | 2019-01-03T12:00:00.000Z       | dateTime (UTC)<br>mandatory |
| +Market                 | List of markets                                   | List of markets of the auction |                             |
| ++MarketName            | Name of the market                                | DCL                            | CHAR (40)<br>mandatory      |
| ++MarketIndex           | List of market indexes                            |                                |                             |
| +++DeliveryStart        | Delivery start date time                          | 2019-03-22T23:00:00.000Z       | dateTime (UTC)<br>mandatory |
| +++DeliveryEnd          | Delivery end date time                            | 2019-03-23T03:00:00.000Z       | dateTime (UTC)<br>mandatory |
| +++PriceIndex           | List of price indexes                             |                                |                             |

### >epexspot

| ++++Price             | MarketPrice<br>Result price has the same number of decimal places as the price tick   | 14.5                                                                                               | Number (16,5)<br>mandatory |
|-----------------------|---------------------------------------------------------------------------------------|----------------------------------------------------------------------------------------------------|----------------------------|
| ++++Currency          | Currency used for the order submission, and for the price calculation                 | GBP                                                                                                | CHAR (3)<br>mandatory      |
| +++VolumeIndex        | MarketVolume index (max between total buy and sell in absolute value)                 | 145                                                                                                | Number (15,4)<br>mandatory |
| ++BiddingLevel        | List of bidding levels of considered market                                           | Tag is present only if member(s) have<br>any active order(s) for the considered<br>auction session |                            |
| +++BiddingLevelName   | Name of the BiddingLevel                                                              | DCL                                                                                                | CHAR (40)<br>mandatory     |
| +++MemberDetail       | List of members                                                                       | Data in this group is sorted as per<br>alphabetical order from A to Z of<br>MemberName             |                            |
| ++++MemberName        | Legal entity name ; name must be unique                                               | COMPANY A Ltd                                                                                      | CHAR (60)<br>mandatory     |
| +++++Orderld          | ID of the order. Is globally unique (cross exchange, cross order type: linear, block) | 10000000010012                                                                                     | Number (15,0)<br>mandatory |
| ++++Portfolio         | Name of the portfolio                                                                 | COMPANY1-T01                                                                                       | CHAR (32)<br>mandatory     |
| +++++OrderType        | Linear   Block                                                                        | Linear                                                                                             | Enum<br>mandatory          |
| +++++BlockOrderDetail | Filled only in case of block order                                                    |                                                                                                    |                            |
| +++++Status           | Executed   Rejected                                                                   | Executed                                                                                           | CHAR (40)<br>Mandatory     |

### >epexspot

| ++++Period          | Linear order: the list contains all periods except those for which no quantity has been submitted (periods with only 0 submitted quantities are reported)<br>Block order: the list contains all periods except those for which no quantity has been submitted or the submitted quantity is 0 | Data in this group is sorted per ascending periodSeqNb |                             |
|---------------------|----------------------------------------------------------------------------------------------------|--------------------------------------------------------|-----------------------------|
| +++++OrderPeriodId  | ID of a period of the linear order or block orderIs globally unique (cross exchange, cross order type: linear, block)is used also as a trade identification                                                                                                    | 1000000010012                                          | Number (15,0)<br>mandatory  |
| +++++Tradeld        | In case the executed volume is different from 0, a trade is done. In this case the TradeID will be the same as the OrderPeriodID                                                                                                    | 10000000010012                                         | Number (15,0)<br>mandatory  |
| +++++DeliveryStart  | Delivery start date time                                                                                                    | 2019-03-22T23:00:00.000Z                               | dateTime (UTC)<br>mandatory |
| +++++DeliveryEnd    | Delivery end date time                                                                                                    | 2019-03-23T03:00:00.000Z                               | dateTime (UTC)<br>mandatory |
| +++++ExecutedVolume | Executed volume<br>Purchase volume is displayed in positive (ex: 15) and Sale volume is<br>displayed in negative (ex: -10)                                                                                                    | -10                                                    | Number (15,4)<br>mandatory  |

## 8. Daylight saving time

## 8.1 March short day (Summer)

### 8.1.1 For DAILY Auction

Last Sunday of March lasts 23 hours instead of 24 hours. The auction session which contains this day has still 6 periods. However, the 1<sup>st</sup> period of the auction session will last 3 hours instead of 4 hours

## 8.2 October long day (Winter)

### 8.2.1 For DAILY Auction

Last Sunday of October lasts 25 hours instead of 24 hours. The auction session which contains this day has still 6 periods. However, the 1<sup>st</sup> period of the auction session will last 5 hours instead of 4 hours

## 9. Appendix A: Help desk

Market Operations Team Contact: cts-fra-operation@epexspot.com